Firefox does not properly recognize PDF documents

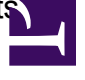

After upgrading the firefox browser sometimes PDF documents are not recognized properly anymore. When uploading a PDF-document with NorthStar this will result in an error being raised stating that the document has an illegal file type:

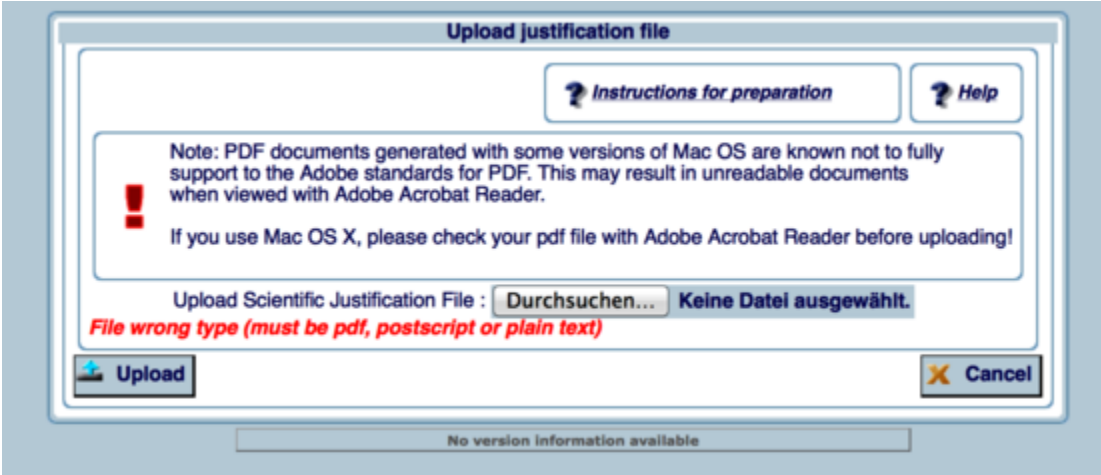

In order to fix the problem the *mimeTypes.rdf* file located in the personal profile folder of firefox needs to be deleted. Afterwards please restart firefox.

## **In case you cannot located the profile folder follow the instructions below to find it:**

1) In firefox click on the "menu" button (icon with 3 horizontal lines) located in the upper right corner of the browser

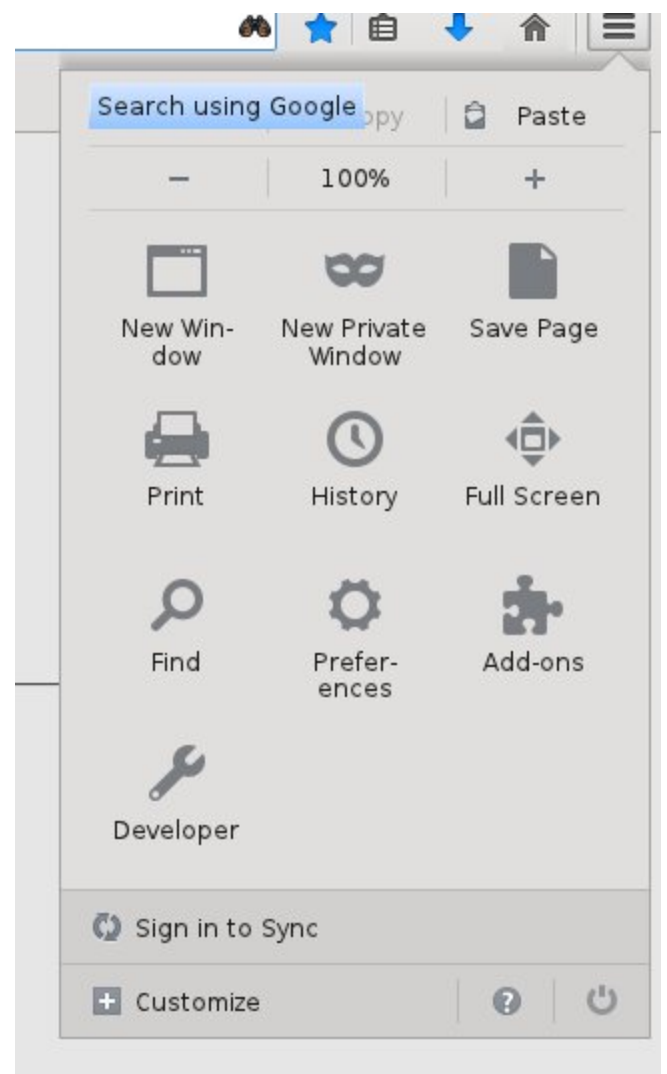

2) Click on the "question mark" icon in the bottom row of the menu. This will open a help menu:

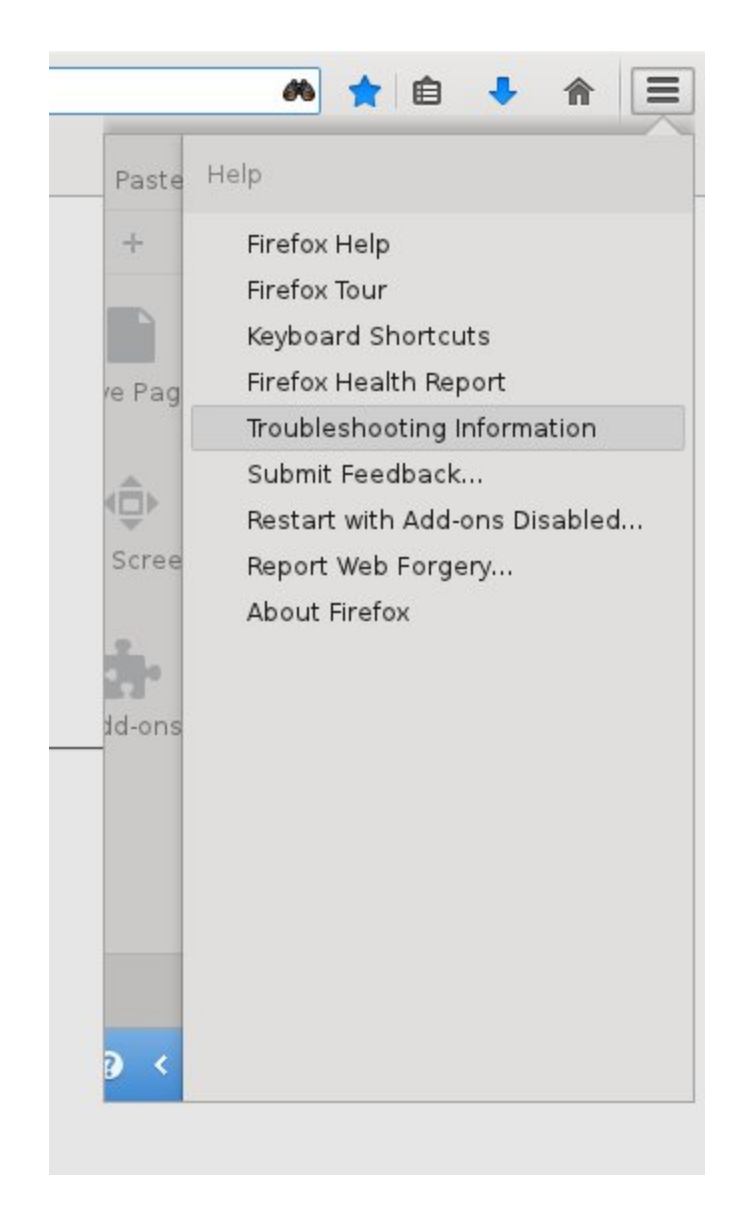

3) Click on "Troubleshooting Information". This will open a setup page that contains a button "Open Directory" that links to the profile directory.

## **Application Basics**

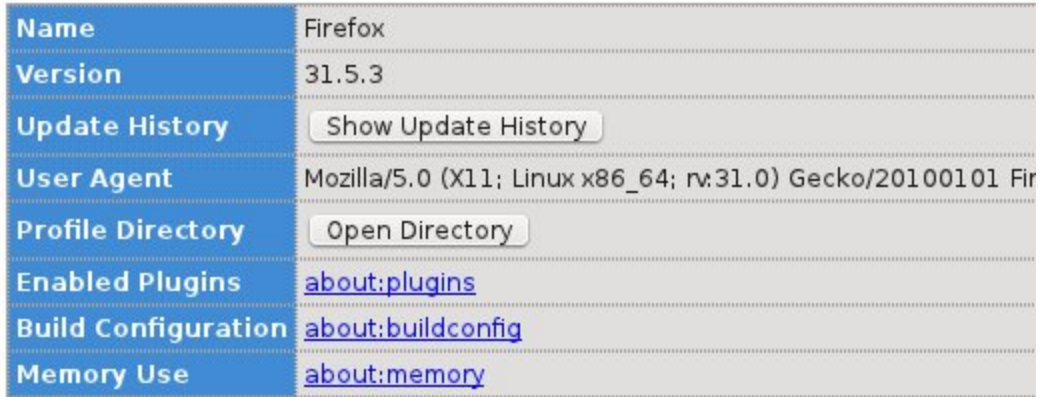

## **Crash Reports for the Last 3 Days**

**Report ID** 

All Crash Reports

4) Go to the profile directory and delete the mimeTypes.rdf file. Then restart firefox.